# **BAB II TINJAUAN PUSTAKA**

# **1.1. Alur Proses Pembuatan BOM**

PCI sebagai kontraktor yang menawarkan jasa untuk *Original Equipment Manufacturer* (OEM) selalu menerima BOM dari *customer* sebagai salah satu informasi paling penting tentang produk. PCI memiliki dokumen *Manufacturing Guideline* yang telah disepakati dengan *customer.* Salah satu isi dari *Manufacturing Guideline* adalah bagaimana proses *release* dari suatu produk baru. Pada sub-bab ini akan dibahas alur kerja dari awal *kick off meeting* sampai dengan menerima BOM dari *customer*. Alur kerja tersebut bisa dilihat pada Gambar 2.1.

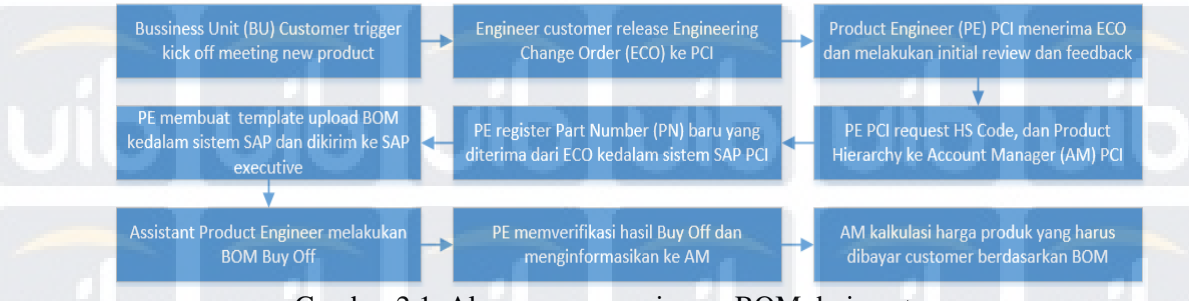

Gambar 2.1. Alur proses penerimaan BOM dari *customer*.

Pada Gambar 2.1 dapat dilihat bahwa tahapan pertama dalam proses *release*  produk baru dimulai saat *Bussiness Unit* (BU) customer mengundang *untuk kick off meeting*. *Kick off meeting* adalah meeting pertama kali yang diadakan sebelum suatu produk mulai diproduksi di PCI. Kemudian *Engineer* dari pihak *customer* akan me*release Engineering Change Order* (ECO) yaitu paket data yang berisi informasiinformasi penting tentang produk seperti BOM, *assembly procedure*, *test procedure*, *inspection procedure*, *product drawing*, dan lain sebagainnya. PE adalah yang menerima ECO tersebut dan melakukan *initial review* dan memberi *feedback* untuk memastikan semua informasi yang diterima dari *customer* sudah jelas. Dari *file* BOM yang diterima dari ECO tersebut, PE akan mulai membuat template BOM untuk di-*upload* ke sistem SAP PCI. Setelah BOM di-*upload,* APE harus melakukan BOM *Buy Off* untuk memastikan BOM yang di-*upload* tersebut sudah sesuai dengan BOM yang diterima dari *customer*.

Anugrah Tri Noviandi. Perancangan Aplikasi VBA untuk BOM Buy Off dan BOM Converter di PT. PCI Elektronik Internasional UIB Repository©2019

## **1.2. Engineering Change Order (ECO)**

*Engineering Change Order* (ECO) adalah dokumen yang digunakan untuk *tracking* perubahan pada produk dalam *engineering change management* setelah melewati proses *approval*, dan pengetesan serta siap di implementasikan di production line [1]. Dijelaskan di website Arena Solutions, sistem yang banyak digunakan oleh perusahaan, bahwa ECO adalah paket dokumen yang yang berisikan uraian perubahan pada produk serta daftar produk atau komponen yang terkena dampak yang telah melalui proses peninjauan dan persetujuan oleh individu yang terkena dampak atau dibebani dengan penerapan perubahan tersebut[2]. Ada beberapa tahap dalam pemrosesan ECO hingga bisa dikeluarkan. Diantara tahapannya adalah dimulai ketika seseorang mengidentifikasi masalah yang perlu diatasi dengan melakukan perubahan pada produk. ECO merangkum semua perubahan yang diperlukan setelah mendapat semua persetujuan dari individuindividu yang terkena dampak.

Pengelolaan dan pendokumentasian ECO yang baik akan sangat bermanfaat bagi industri. ECO yang bagus memuat deskripsi perubahan yang lengkap dan jelas, biaya dan dampak perubahan, serta memastikan semua orang yang berkepentingan telah setuju dengan perubahan. Penanganan ECO yang baik mengurangi kemungkinan kesalahan dalam desain, proses *manufacturing* dan inventaris, meminimalisir penundaan *development*, mempermudah dalam mendapat masukan dari departmen yang berbeda, dan mencegah miskomunikasi yang menyebabkan kesalahan dalam pemesanan, pembelian serta pembuatan produk yang salah. Selain itu pelakasanaan ECO yang baik akan sangat membantu dalam mendokumentasikan riwayat perubahan dan kapan perubahan tersebut terjadi. Dengan demikian penanganan masalah yang terjadi atau dalam mencari akar masalah setelah peluncuran produk menjadi lebih mudah.

Secara garis besar terdapat beberapa proses yang harus dilalui dalam pembuatan ECO.

1. Proses pengidentifikasian masalah dan menentukan apakah perubahan perlu dilakukan. Selain itu perlu juga diperhatikan potensi dampak dari perubahan

yang akan dilakukan tersebut. Bagian ini nantinya harus dimuat sebagai latar belakang pembuatan ECO untuk tujuan dokumentasi.

- 2. Proses pembuatan *Engineering Change Request* (ECR) untuk melihat tingkat kebutuhan dan kemungkinan perubahan, biaya yang diperlukan untuk perubahan, dan bagaimana pengimplementasian perubahan akan dilakukan.
- 3. Proses peninjauan ECR untuk diskusi dengan orang yang berkepentingan atau terkena dampak oleh perubahan tersebut dan melakukan revisi jika diperlukan.
- 4. Mengeluarkan *Engineering Change Notification* (ECN) untuk memberitahu kepada orang-orangyang terkena dampak bahwa ECO telah mendapat perseujuan untuk kemudian perubahan dapat diimplementasikan.
- 5. Implementasi ECO untuk mulai melakukan perubahan-perubahan yang disebutkan dalam ECO.

## **1.3. Bill of Material (BOM)**

Seperti yang ditulis pada website Arena Solutions, Bill of Material (BOM) adalah keseluruhan daftar *part*, barang, rakitan dan komponen lainnya yang diperlukan untuk membuat suatu produk<sup>[3]</sup>. BOM adalah daftar raw material, komponen, assembly yang diperlukan untuk manufaktur atau perbaikan produk<sup>[4]</sup>. BOM sangat diperlukan untuk membantu kegiatan bisnis seperti untuk menemukan *source part* dan *manufacturer*-nya sehingga BOM harus selalu *up-to-date* dan dibuat dengan benar. Keselahan-kesalahan pada BOM bisa menyebabkan *delay* produksi dan pembelian *part* yang salah atau pembelian jumlah *part* yang salah. Contoh BOM dapat dilihat pada Gambar 2.2.

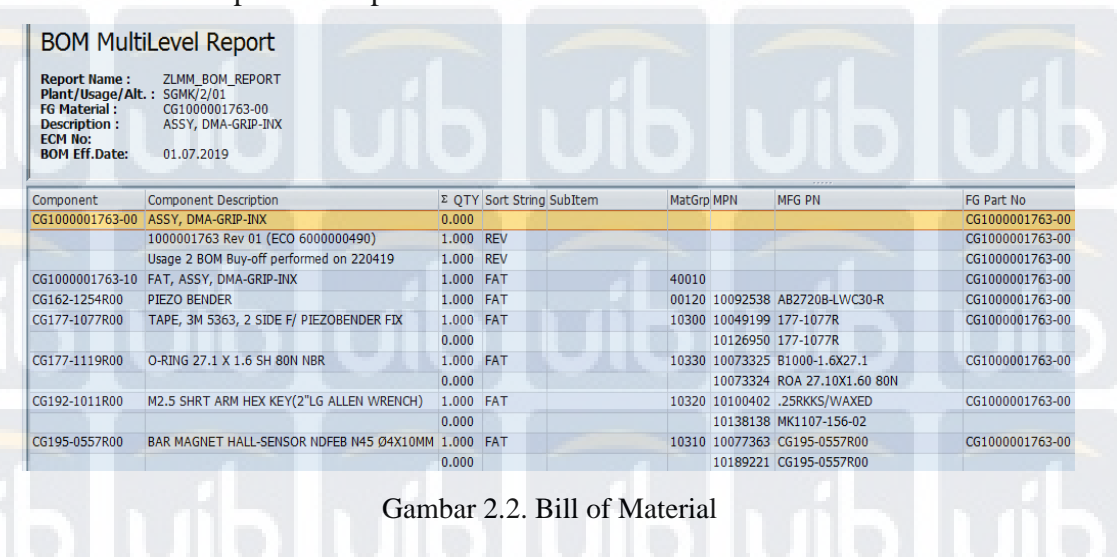

Dalam BOM terdapat beberapa unsur data produk yang perlu dimasukkan sehingga BOM menjadi informatif dan mudah dimengerti. Berikut ini adalah beberapa unsur BOM yang perlu dimasukkan ke data BOM.

- 1. BOM Level yaitu informasi yang menunjukan secara spesifik dibagian *assembly* mana sebuah *part* akan dipasangkan. Saat *part* A adalah bagian yang diperlukan untuk membangun part B maka secara hirarki *part* A berada dibawah level *part* B.
- 2. *Part Number* (PN) yaitu sekumpulan kode, angka, atau huruf yang merujuk atau mengidentifikasikan suatu *part* sehingga antara satu part dan *part* yang lain tidak akan tercampur. Untuk satu *part* hanya akan memiliki satu part number untuk tujuan identifikasi
- 3. *Manufacturer Part Number* (MPN) adalah PN yang digunakan oleh produsen *part* tersebut. MPN digunakan sebagai identifikasi *part* dalam proses pembelian *part* ke produsen *part*.
- 4. *Finish Good Part Number* (FG PN) adalah PN untuk hasil jadi dari produk. FG PN digunakan dalam proses penjualan produk sebagai identifikasi oleh customer.
- 5. *Material Group* yaitu kode pengelompokan part berdasarkan material dari part. Misalnya part-part yang berbahan logam akan memiliki kode *material group* yang sama begitu juga dengan part-part yang berbahan lain.
- 6. *Part Name* yaitu nama yang diberikan pada komponen sehingga membantu dalam pengidentifikasian.
- 7. *Description* untuk memberikan infomasi yang detail tentang suatu part atau produk dan membantu membedakan ketika ada part atau produk yang serupa.
- 8. *Quantity* adalah jumlah part yang diperlukan untuk membuat suatu produk baik *assembly* ataupun *sub-assembly* untuk membatu dalam pembelian *part* dan proses *assembly* produk.
- 9. *Unit of measurement* yaitu klasifikasi pengukuran pada part yang akan digunakan atau dibeli. Yang paling sering digunakan adalah "each" yang menunjukkan *quantity*. Selain itu meter, gram, inci juga sering digunakan pada BOM.

10. *Reference Designator* atau *Sub Item* yang biasanya digunakan pada produk PCBA untuk menunjukkan posisi komponen harus dipasang pada papan PCB.

# **1.4.** *Part Number* **(PN)**

*Part Number* (PN) adalah kode yang digunakan perusahaan manufaktur sebagai cara bagi individu dan department untuk mengindentifikasi dan keperluan tracking suatu *part*[5]. PN yang dibuat sesuai standard akan meningkatkan efisiensi pada proses manufaktur. PN sangat penting untuk menghindari kebingungan, inefisiensi, dan miskomunikasi karena setiap individu akan mengetahui part mana yang sedang dibahas dengan adanya PN yang sesuai standard. Hal yang juga penting dalam menentukan PN adalah tidak adanya dua PN yang sama untuk satu part. Jadi satu part hanya boleh mempunyai satu PN.

Pada dasarnya skema PN dibagi menjadi dua yaitu *non-intelligent* dan *intelligent*. PN *non-Intelligent* adalah PN yang tidak memuat informasi dari suatu part. Jadi PN *non-intelligent* dibuat dari kode acak misalnya seperti 0000001234. Contoh PN *non-intelligent* dapat dilihat pada Gambar 2.3. PN *intelligent* adalah PN yang setiap karakternya memiliki arti masing-masing atau berisi informasi dari *part*  tersebut. Contoh PN *intelligent* adalah CG372-1447R00 dengan keterangan sebagai berikut.

- CG menunjukkan nama customer untuk part,
- 372 adalah kode yang menunjukkan bahwa part tersebut adalah material plastik,
- 1447 menunjukkan kode unik dari part,
- R menunjukkan bahwa part tersebut bersertifikat ROHs, dan
- 00 menunjukkan angka revisi dari part.

Contoh PN *intelligent* dapat dilihat pada Gambar 2.4.

#### **Universitas Internasional Batam**

Anugrah Tri Noviandi. Perancangan Aplikasi VBA untuk BOM Buy Off dan BOM Converter di PT. PCI Elektronik Internasional UIB Repository©2019

| Report Name: ZLMMR MPN AMPL<br>To list MPN and AMPL<br>Purpose: |                                                   |             |             |                                                                  |                                       |                   |
|-----------------------------------------------------------------|---------------------------------------------------|-------------|-------------|------------------------------------------------------------------|---------------------------------------|-------------------|
|                                                                 |                                                   |             |             |                                                                  |                                       |                   |
| MM: Material                                                    | MM: Material Description                          |             |             | MM: Material Gro MM: Material Type AMPL: Plant MPN: MPN Material | MPN: Mfr Part Number AMPL: Manufactur |                   |
|                                                                 | CG1000000104-R00 CST MLD PRT, ZEBRA LS- 10190     | ZRAW        | <b>SGMK</b> | 000000000010188190 1000000104                                    |                                       | <b>WSGC</b>       |
|                                                                 | 2 CG1000000106-R00 DOE FILTER FOR LASER 10280     | ZRAW        | <b>SGMK</b> | 000000000010176662 04030H-6983-B                                 |                                       | <b>HOLOEYE</b>    |
|                                                                 | 3 CG1000000121-R00 DOE FILTER FOR LASER 10280     | ZRAW        | <b>SGMK</b> | 000000000010176667 04030H-6983-A                                 |                                       | <b>HOLOEYE</b>    |
|                                                                 | 4 CG1000000123-R00 MACH PRT, ZEBRA LS-5M 10350    | ZRAW        | <b>SGMK</b> | 000000000010188188 1000000123                                    |                                       | YORKEY-OPT        |
|                                                                 | 5 CG1000000126-R00 CAP TANT 1000UF 10V 2 00201    | <b>ZRAW</b> | <b>SGMK</b> | 000000000010182447 F721A108MMCAO2                                |                                       | <b>AVX</b>        |
|                                                                 | 6 CG1000000127-R00 Top cover sealing Galaxy 10190 | ZRAW        | <b>SGMK</b> | 000000000010184922 1000000127                                    |                                       | <b>DG-SHANHUI</b> |
|                                                                 | CG1000000129-R00 TOP COVER SEALING GA 10190       | ZRAW        | <b>SGMK</b> | 000000000010188252 1000000129                                    |                                       | <b>DG-SHANHUT</b> |
|                                                                 | 8 CG1000000131-R00 MX-1X00 Top Cover Sams 10190   | ZRAW        | <b>SGMK</b> | 000000000010184921 1000000131                                    |                                       | KN-SHN-INJ        |

Gambar 2.3. Contoh PN *non-intellgient.*

|   | Material MPN and AMPL Checklist Report<br>Report Name: ZLMMR MPN AMPL<br>To list MPN and AMPL<br><b>Purpose:</b> |                                              |       |             |             |                                                                  |                                       |                   |  |  |  |  |  |
|---|----------------------------------------------------------------------------------------------------|----------------------------------------------|-------|-------------|-------------|------------------------------------------------------------------|---------------------------------------|-------------------|--|--|--|--|--|
| S | MM: Material                                                                                                    | MM: Material Description                     |       |             |             | MM: Material Gro MM: Material Type AMPL: Plant MPN: MPN Material | MPN: Mfr Part Number AMPL: Manufactur |                   |  |  |  |  |  |
|   |                                                                                                    | CG372-0039R00 MOUNT LENS CASTING I 10140     |       | <b>ZRAW</b> | <b>SGMK</b> | 000000000010070231 CG372-0039R00                                 |                                       | <b>BROADWAY</b>   |  |  |  |  |  |
|   |                                                                                                    | 1 CG372-0039R00 MOUNT LENS CASTING I 10140   |       | <b>ZRAW</b> | <b>SGMK</b> | 000000000010077230 CG372-0039R00                                 |                                       | <b>SHIELDSMFG</b> |  |  |  |  |  |
|   |                                                                                                    | CG372-0039R00 MOUNT LENS CASTING I 10140     |       | <b>ZRAW</b> | <b>SGMK</b> | 000000000010077231 CG372-0039R00                                 |                                       | <b>COGNEX</b>     |  |  |  |  |  |
|   |                                                                                                    | 2 CG372-0042R00 HOLDER LENS RH INSIGH 10190  |       | <b>ZRAW</b> | <b>SGMK</b> | 000000000010070232 CG372-0042R00                                 |                                       | <b>CF-PLASTIC</b> |  |  |  |  |  |
|   |                                                                                                    | 2 CG372-0042R00 HOLDER LENS RH INSIGH 10190  |       | <b>ZRAW</b> | <b>SGMK</b> | 000000000010185534 372-0042R                                     |                                       | <b>WSGC</b>       |  |  |  |  |  |
|   |                                                                                                    | 3 CG372-0043R00 HOLDER LENS LH INSIGH 10190  |       | <b>ZRAW</b> | <b>SGMK</b> | 000000000010070233 CG372-0043R00                                 |                                       | CE-PLASTIC        |  |  |  |  |  |
|   |                                                                                                    | 3 CG372-0043R00 HOLDER LENS LH INSIGH 10190  |       | <b>ZRAW</b> | <b>SGMK</b> | 000000000010185535 372-0043R                                     |                                       | <b>WSGC</b>       |  |  |  |  |  |
|   |                                                                                                    | 4 CG372-0046R00 PIPE LIGHT 55 DEG            | 10200 | <b>ZRAW</b> | <b>SGMK</b> | 000000000010072136 099-017-001-001                               |                                       | <b>VIAOPTIC</b>   |  |  |  |  |  |
|   |                                                                                                    | 5 CG372-0052-1R DIFFUSER WHITE, DM8000 10320 |       | <b>ZRAW</b> | <b>SGMK</b> | 000000000010072137 099-017-001-002                               |                                       | <b>VIAOPTIC</b>   |  |  |  |  |  |
|   |                                                                                                    | 6 CG372-10003R PCB BRACKET ILLUMINAT 10190   |       | <b>ZRAW</b> | <b>SGMK</b> | 000000000010108111 372-10003R                                    |                                       | YORKEY-OPT        |  |  |  |  |  |
|   |                                                                                                    | 7 CG372-10004R INDICATOR LIGHT GUIDE 10190   |       | <b>ZRAW</b> | <b>SGMK</b> | 000000000010117042 372-10004R                                    |                                       | YORKEY-OPT        |  |  |  |  |  |

Gambar 2.4. Contoh PN *intelligent.* 

Pada PN terdapat beberapa informasi yang dimuat untuk memudahkan dalam sourcing material, pengelompokan material, dan lain sebagainya. Beberapa informasi yang dimuat adalah sebagai berikut.

- 1. *Part Description* digunakan untuk menambahkan keterangan *part* sehingga memudahkan dalam pengidentifikasian *part.*
- 2. *Meterial Group* adalah kode yang digunakan untuk pengelompokan *part* sesuai dengan material dasar pembentuknya seperti logam, plastic, kaca, karet, dan lain sebagainya.
- 3. *Material Type* adalah kode yang digunakan untuk mengelompokkan *part* sesuai dengan level *Part* tersebut akan digunakan. Misalnya *part* yang digunakan sebagai bahan dasar akan dikelompokkan dalam suatu kode atau *part* yang merupakan hasil *assembly* atau PN dari beberapa part atau PCB *Assembly* akan dikelompokkan dalam suatu kode juga.

- 4. *Plant* adalah kode yang menunjukkan pada *factory* mana part tersebut digunakan. Misalnya *part* yang digunakan di Batam dan *part* yang digunakan di China akan memiliki kode *plant* yang berbeda.
- 5. *Manufacturer Part Number* adalah PN yang digunakan oleh pihak penjual atau produsen untuk menjual produknya. PN ini digunakan dalam tujuan pembelian part dari produsen.
- 6. *Manufacturer* adalah kode untuk perusahaan yang memproduksi atau menjual *part* tersebut. Informasi ini sangat penting bagi *buyer* untuk mengetahui dimana *part* tersebut bisa didapatkan.

# **1.5.** *Visual Basic for Application* **(VBA)**

*Visual Basic for Application* adalah *script* pemrograman yang berisi sekumpulan perintah yang dapat dijalankan menggunakan berbagai metode diantaranya adalah memanfaatkan tombol *shortcut*, menggunakan control, dan memakai penulisan formula di dalam formula bar<sup>[6]</sup>. Dalam penulisannya VBA tidak ditulis di dalam sheet melainkan melainkan di dalam editor khusus yang telah disediakan yaitu Visual Basic Editor. Walaupun Visual Basic Editor terpisah dari sheet tetapi hanya bisa diluncurkan melalui sebuah workbook. Hal ini menunjukkan bahwa Visual Basic Editor bukanlah aplikasi yang bisa bediri sendiri seperti Visual Basic.

VBA memiliki beberapa fungsi diantaranya adalah sebagai berikut.

- 1. Memasukkan text string dalam satu perintah misalnya penginputan data. Salah satu hal yang sering dilakukan adalah menggabungkan data dari beberapa sheet atau workbook yang berbeda kedalam satu sheet seperti dalam pembuatan laporan.
- 2. Otomatisasi pekerjaan rutin seperti pembuatan laporan pemasukan dan pengeluaran kas mingguan atau bulanan. Otomatisasi waktu dan tanggal dapat diatur sehingga laporan di-update tepat waktu.
- 3. Otomatisasi perintah berulang misalnya mengerjakan laporan yang membutuhkan 3 sheet atau workbook. Salah satu fitur VBA adalah merekam makro saat melakukan pekerjaan pada workbook. Sehingga perintah-perintah

yang dilakukan pada workbook pertama bisa diulang oleh makro pada workbook yang berbeda.

- 4. Membangun perintah multifungsi. Salah satu fitur VBA adalah melakukan otomatisasi beberapa perintah atau fungsi dengan satu *trigger*. Misalnya dengan mengeklik satu tombol maka VBA akan menjalankan berbagai perintah seperti proses kalkulasi atau lain sebagainya.
- 5. Mengembangkan formula perhitungan. Pada Microsoft excel tersedia berbagai macam formula matematis. Dengan menggunakan VBA, formula-formula tersebut bisa dikembangkan sesuai kebutuhan.

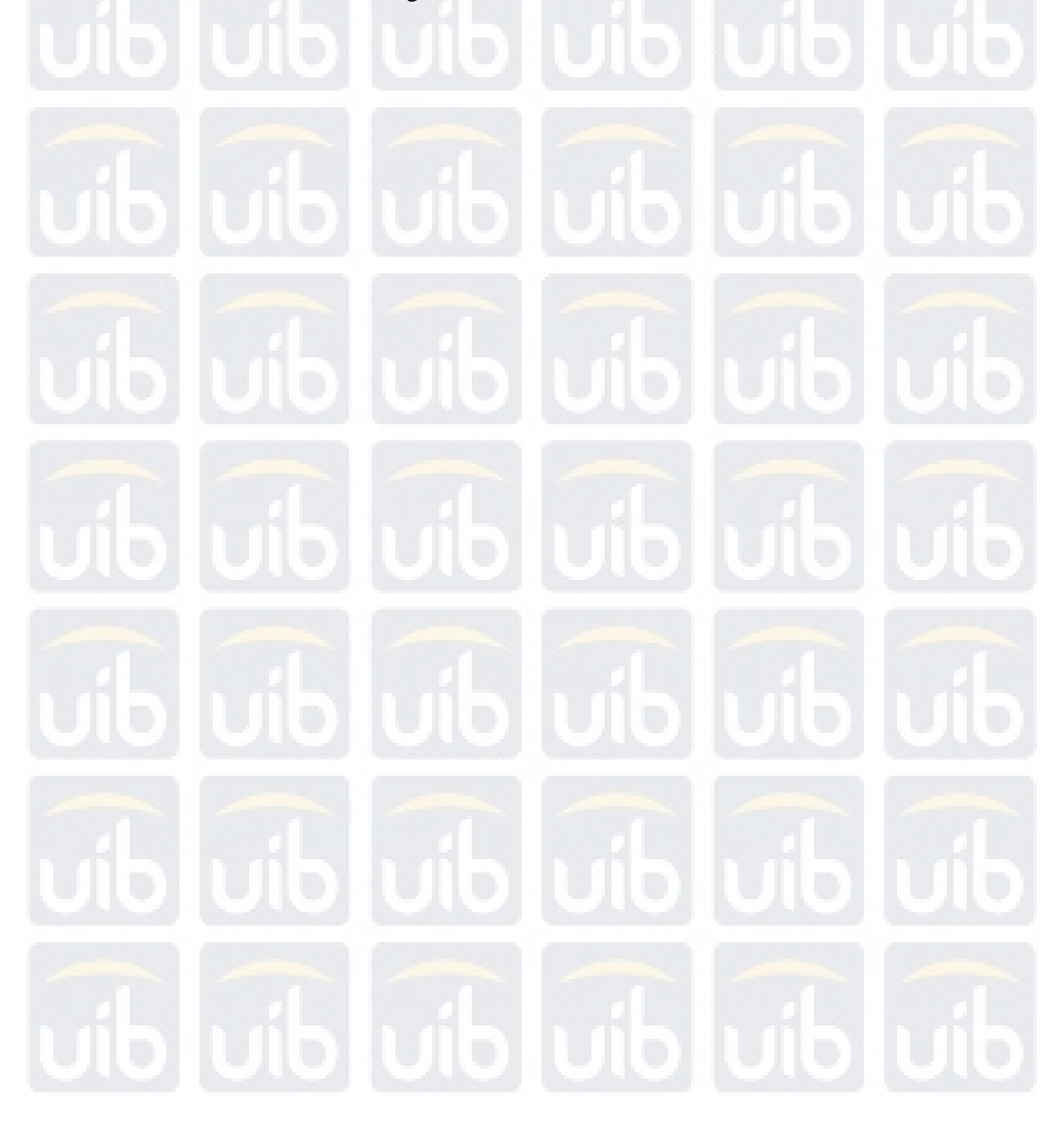

**Universitas Internasional Batam** 

12

Anugrah Tri Noviandi. Perancangan Aplikasi VBA untuk BOM Buy Off dan BOM Converter di PT. PCI Elektronik Internasional UIB Repository©2019